# **Betriebsanleitung**

**Montageanleitung**

**und**

**Ersatzteilliste**

# **Elektronischer Hektarzähler AMACONTROL II**

**mit elektronischer Überwachung der Säwelle oder der Vorgelegewelle der Särad-Fahrgassenschaltung und Anzeige der Schaltstellung der Särad-Fahrgassenschaltung als Sonderausstattung**

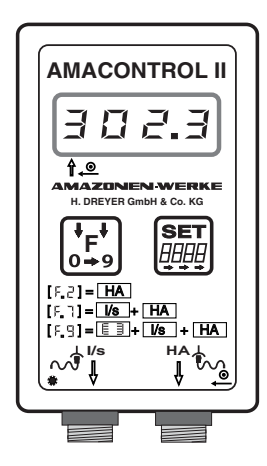

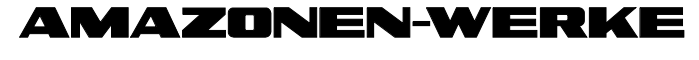

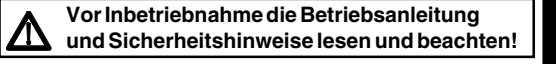

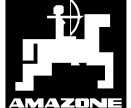

DB 685 D 11.96 / MG 341 Printed in Germany

## **Inhaltsverzeichnis**

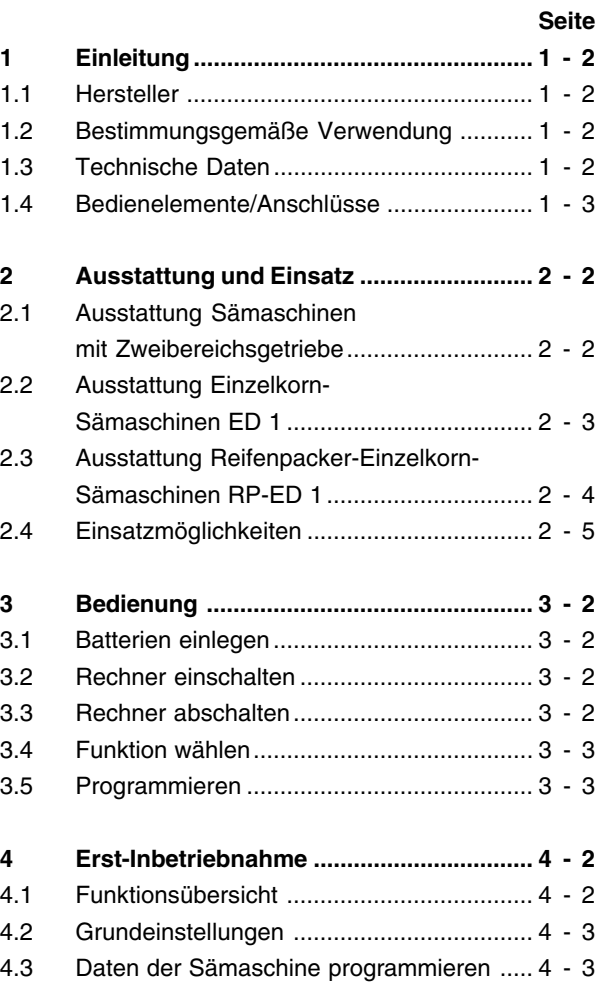

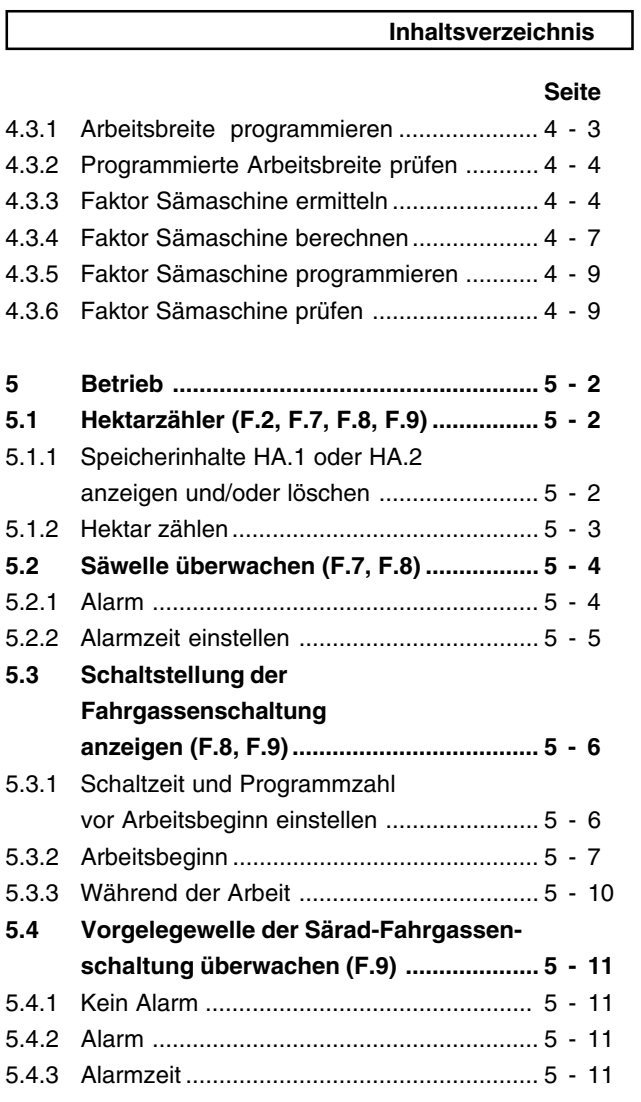

## **Inhaltsverzeichnis**

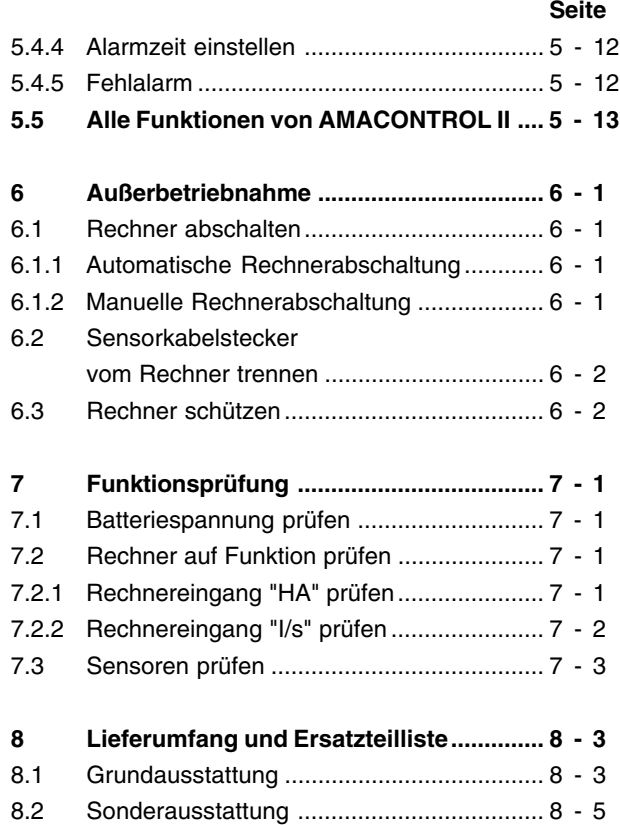

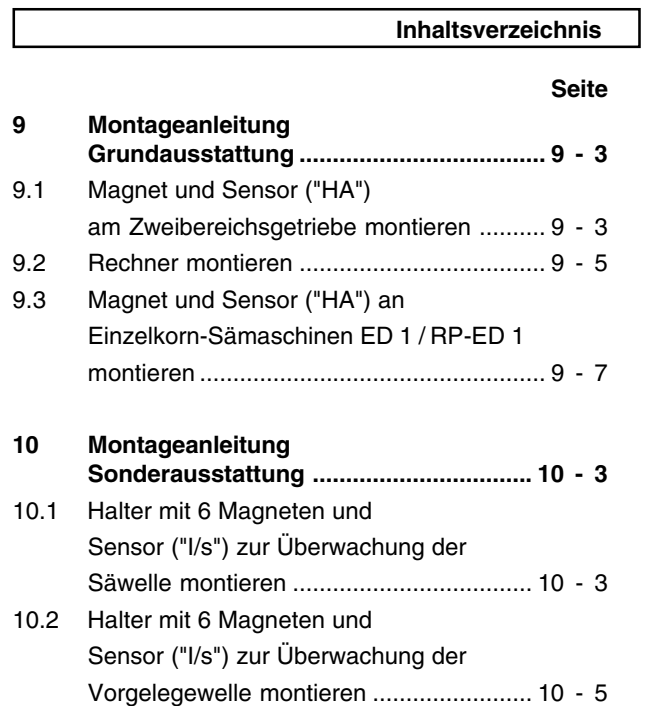

 $\frac{1}{1}$  - 2 Einleitung

#### $\mathbf{1}$ **EINLEITUNG**

#### $1.1$ **Hersteller**

AMAZONEN-Werke H. Dreyer GmbH & Co KG Postfach 51, 49202 Hasbergen-Gaste.

#### $1.2$ Bestimmungsgemäße Verwendung

AMACONTROL II ist ausschließlich bestimmt als

- · Anzeige-
- Meß- und
- · Überwachungsgerät

in der Landwirtschaft. Jeder darüber hinausgehende Gebrauch gilt als nicht bestimmungsgemäß. Der Hersteller haftet nicht für Schäden, die aus dem nicht bestimmungsgemäßen Gebrauch resultieren. Eigenmächtige Veränderungen am Gerät schließen jede Haftung des Herstellers aus.

#### $1.3$ **Technische Daten**

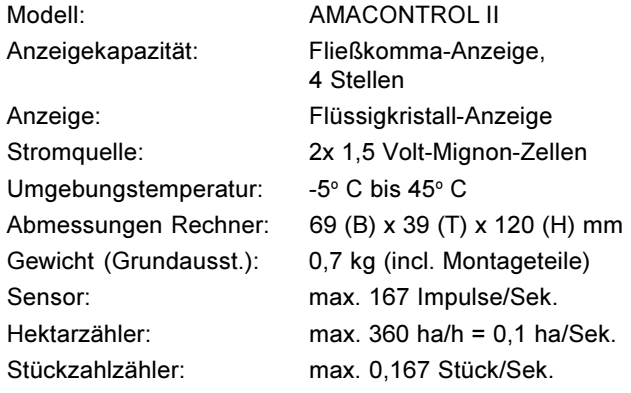

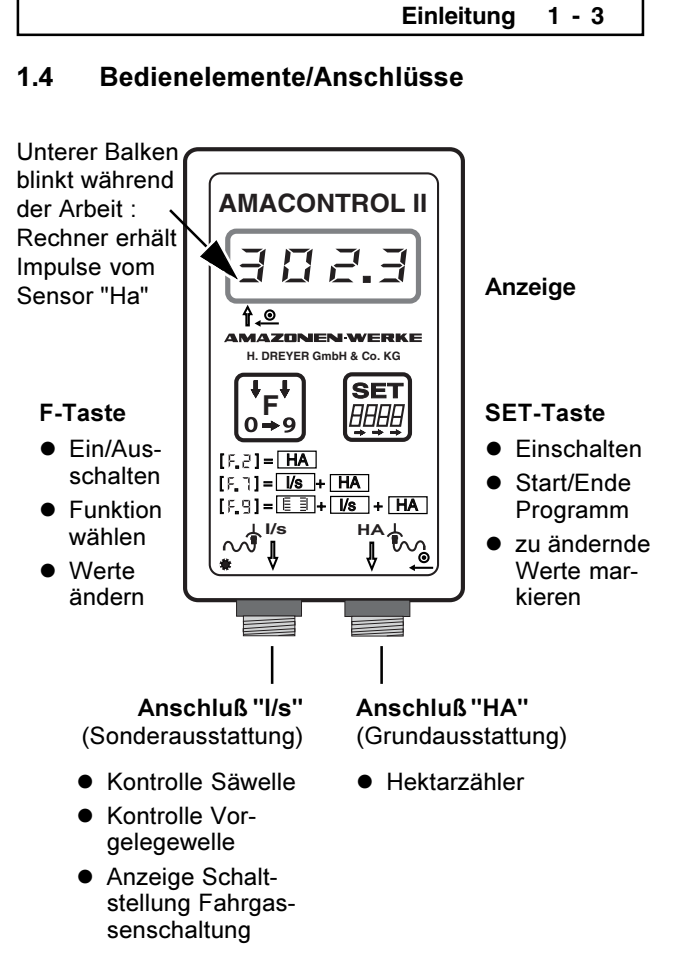

Auf der Rückseite des Gerätes befindet sich das Batteriefach für zwei Mignon-Zellen.

**2 - 2 Ausstattung + Einsatz**

# **2 AUSSTATTUNG + EINSATZ**

## **2.1 Ausstattung**

# **Sämaschinen mit Zweibereichsgetriebe**

Figur 2.1 zeigt die Befestigungspunkte der Sensoren und Magnete an der Getriebewelle (1), Säwelle (2) und Vorgelegewelle (3).

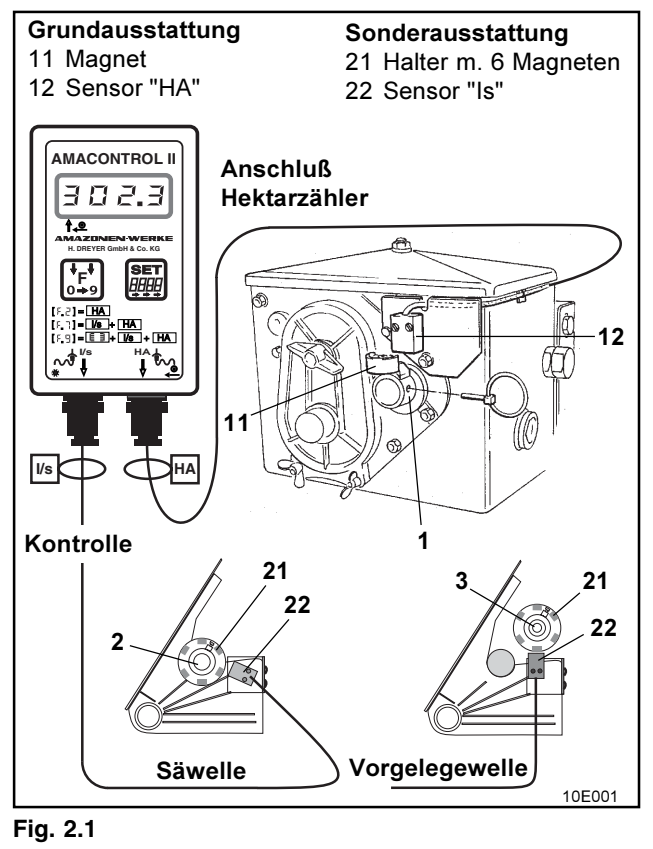

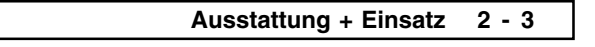

## **2.2 Ausstattung Einzelkorn-Sämaschinen ED 1**

Figur 2.2 zeigt die Befestigungspunkte des Sensors und des Magneten an der Getriebewelle (1).

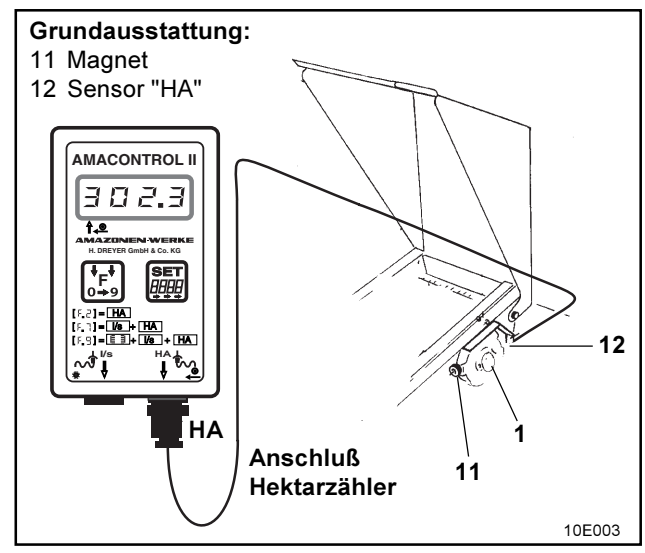

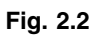

Anschluß "Is" bei Einzelkorn-Sämaschinen<br>ED 1 nicht möglich! ED 1 nicht möglich!

## **2 - 4 Ausstattung + Einsatz**

## **2.3 Ausstattung Reifenpacker-Einzelkorn-Sämaschinen RP-ED 1**

Figur 2.3 zeigt die Befestigungspunkte des Sensors und des Magneten an der Getriebewelle (1).

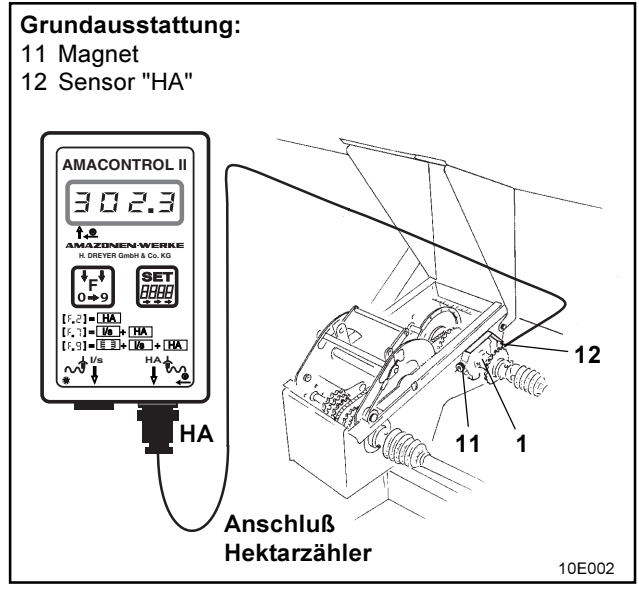

**Fig. 2.3**

Anschluß "Is" bei Einzelkorn-Sämaschinen<br>RP-ED 1 nicht möglich! RP-ED 1 nicht möglich!

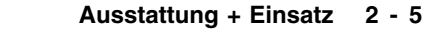

## **2.4 Einsatzmöglichkeiten**

AMACONTROL II ist ein multifunktionaler Rechner für landwirtschaftliche Maschinen, an den je nach Ausstattung ein oder zwei Sensoren angeschlossen werden können.

Die Tabelle zeigt die Einsatzmöglichkeiten (Funktionen) des AMACONTROL II:

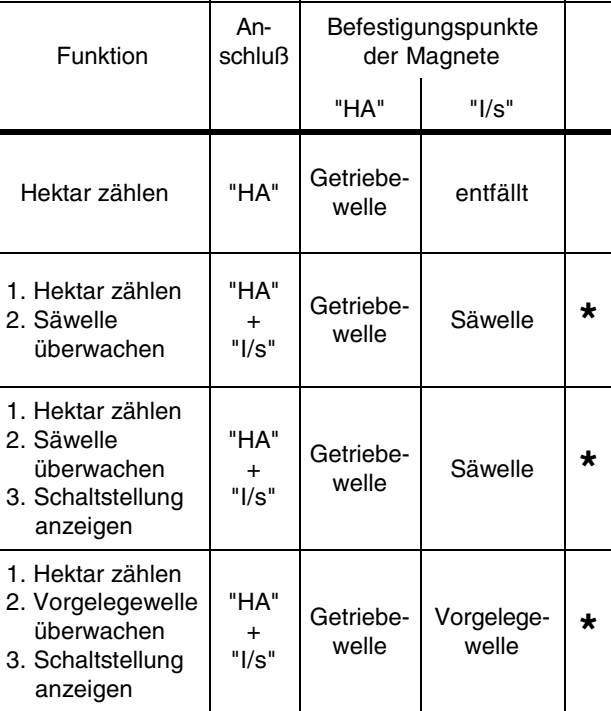

\* Sonderausstattung

**3 - 2 Bedienung**

## **3 BEDIENUNG**

## **3.1 Batterien einlegen**

Zum Lieferumfang des Rechners gehören zwei 1,5 V Mignon-Zellen. Das Batteriefach befindet sich auf der Rückseite des Gerätes.

Batterien einlegen:

- D Deckel des Batteriefaches aufschieben.
- **Batterien in den Halter einlegen.** Auf korrekte Polung achten (+/-)!
- Batteriefach schließen.

#### **Rechner vor Entnahme alter Batterien abschalten (s. Kap. 6.1.2), damit Maschinendaten und Meßwerte nicht verloren gehen.**

#### **3.2 Rechner einschalten**

**FP**<sub>9</sub> F-Taste oder SET-Taste drücken.

- Anzeige (kurzzeitig): Geräte-Versionsnummer.

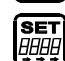

 $\bullet$  Automatisches Prüfen der Batteriespannung. Falls Spannung zu niedrig: Anzeige **[-bl]**.

## **3.3 Rechner abschalten**

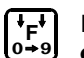

- 
- F-Taste 5 Sekunden drücken. - Kurzzeitige Anzeige **"StOP"**.
- 
- **Der Rechner schaltet automatisch nach 1,5 Stunden ab. Dabei gehen die Daten nicht verloren.**

## **Bedienung 3 - 3 3.4 Funktion wählen** F-Taste drücken, bis eine Funktion [F.2], [F.7], **F 0 9** [F.8] oder [F.9] angezeigt wird. SET<br>## SET-Taste drücken, bis die Ziffer blinkt. F-Taste drücken, bis die gewünschte **F**<br>0+9 Funktion angezeigt wird. SET-Taste 2 Sekunden drücken. **SET •** Funktionswahl beendet. **Bei Nichtbeendigung wird der zuletzt ange-zeigte Wert nach 10 Sekunden gespeichert. 3.5 Programmieren** F-Taste: Funktion wählen. **F 0 9** F-Taste weiter betätigen. **F 0 9** - Anzeige: die Unterfunktionen. **SET** SET-Taste 2 Sekunden drücken, bis der zu ändernde Wert blinkt. F-Taste: Wert ändern. **F 0 9** SET-Taste 2 Sekunden drücken.

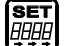

**•** Programmierung beendet.

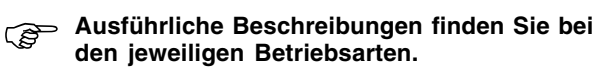

## **4 - 2 Erst - Inbetriebnahme**

## **4 ERST - INBETRIEBNAHME**

## **4.1 Funktionsübersicht**

Die folgende Tabelle zeigt die Funktionen und Einstellmöglichkeiten von AMACONTROL II für den Sämaschinenbetrieb.

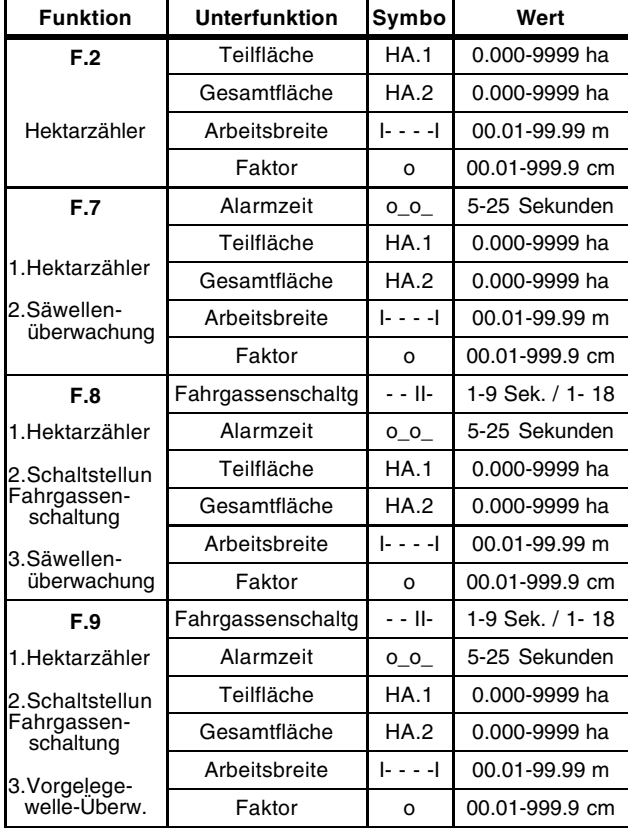

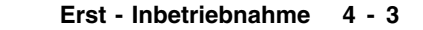

## **4.2 Grundeinstellungen**

Bei Lieferung des AMACONTROL II sind folgende Grundeinstellungen gespeichert:

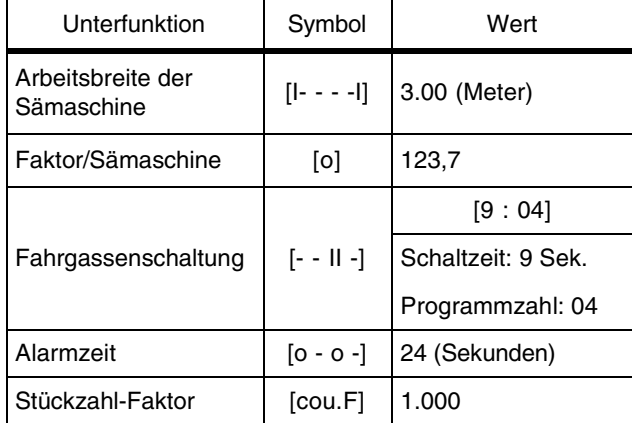

## **4.3 Daten der Sämaschine programmieren**

Daten der Sämaschine vor Inbetriebnahme einprogrammieren bzw. prüfen.

# **4.3.1 Arbeitsbreite programmieren**

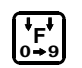

Funktion [F.2], [F.7], [F.8], [F.9] wählen.

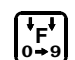

F-Taste betätigen, bis Symbol **[ I- - - -I ]** Anzeige: Wert der Arbeitsbreite.

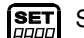

**SET** SET-Taste drücken.

Anzeige: 1. Ziffer blinkt.

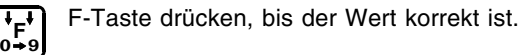

#### **4 - 4 Erst - Inbetriebnahme**

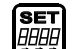

SET-Taste drücken. ● 2. Ziffer blinkt.

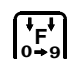

F-Taste drücken, bis der Wert korrekt ist.

So verfahren, bis alle Werte korrekt sind. Danach:

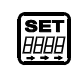

SET-Taste 2 Sekunden drücken. Ende Programmierung der Arbeitsbreite.

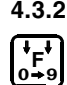

**4.3.2 Programmierte Arbeitsbreite prüfen**

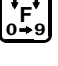

Funktion [F.2], [F.7], [F.8], [F.9] wählen.

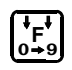

F-Taste betätigen, bis Symbol **I- - - -I**. Anzeige: Wert der Arbeitsbreite.

## **4.3.3 Faktor Sämaschine ermitteln**

□ Faktor Sämaschine der folgenden Tabelle entnehmen.

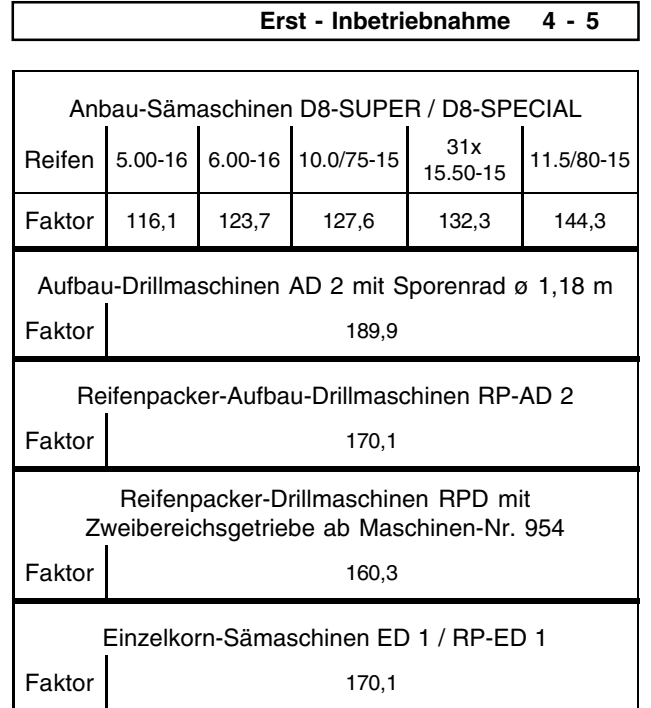

 **Die Faktoren basieren auf den Abdrehzahlen der beiden nachfolgenden Tabellen.**

> **Die Faktoren dürfen der Tabelle oben nicht entnommen werden, wenn die Abdrehprobe mit einer anderen Abdrehzahl durchgeführt wird oder wenn der Sensor "HA" nicht am Getriebe befestigt ist. Faktoren dann nach Kap. 4.3.4 berechnen.**

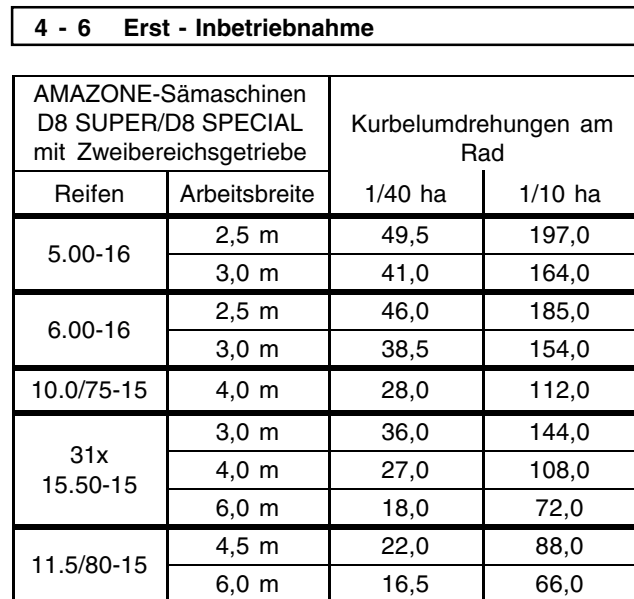

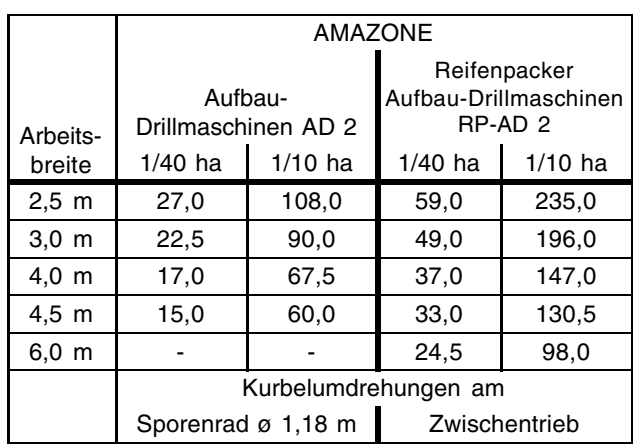

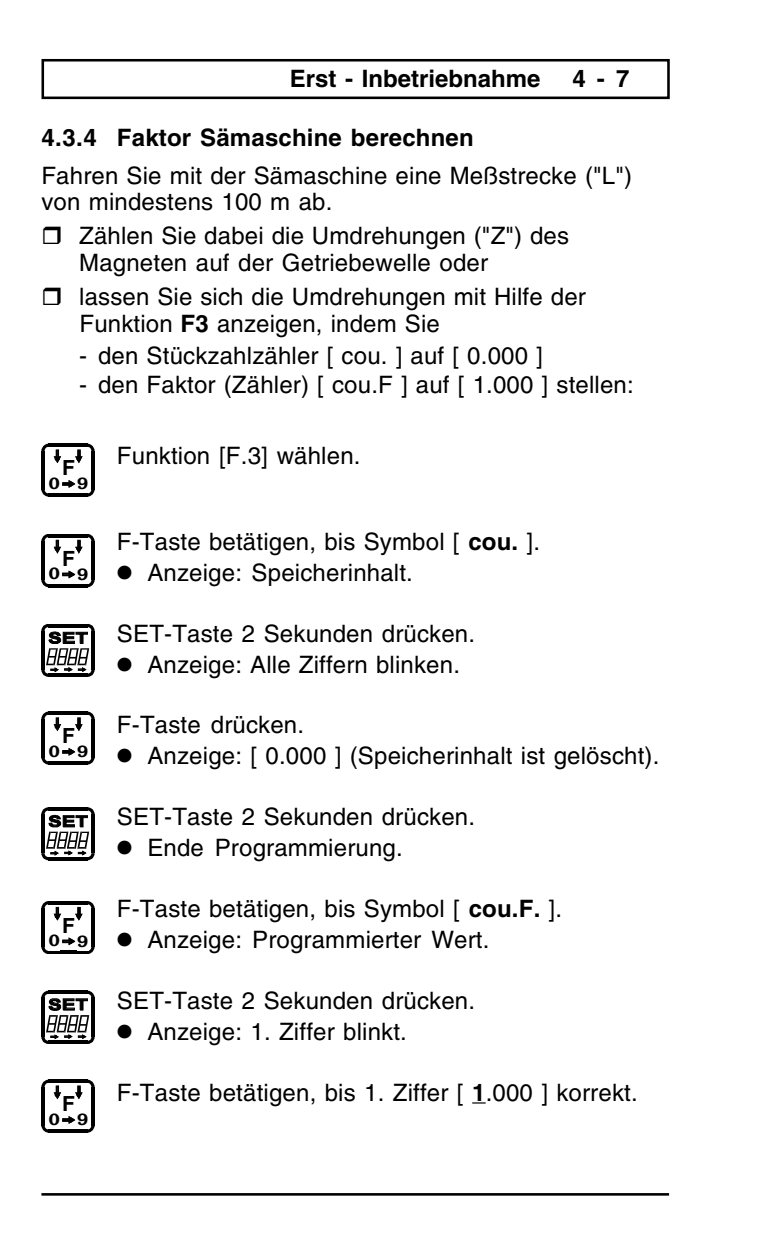

# SET-Taste 2 Sekunden drücken. Anzeige: 2. Ziffer blinkt. **F 0 9** F-Taste betätigen, bis 2. Ziffer [1.**0**00] korrekt ist. - So verfahren, bis alle vier Ziffern auf **[1.000]** eingestellt sind. Danach: SET-Taste 2 Sekunden drücken. **SET** SET-Taste 2 Sekunden drach<br> **Programmierung beendet. Fb 1 actor settingent**, b<br> **0 4 a Anzeige:** [0.000]. F-Taste betätigen, bis Symbol [ **cou.** ] □ Unmittelbar nach dieser Einstellung mit der Meßfahrt beginnen. Die Umdrehungen des Magneten nach Beendigung der Meßfahrt im Rechner ablesen. **Berechnen des Faktors** □ Berechnen des Faktors aus den ermittelten Werten: Faktor =  $\frac{\mathsf{L}(m) \times 100}{\mathsf{Z}}$ L = Länge der Meßstrecke Z = Umdrehungen des Magneten Beispiel:  $L = 100$  m  $Z = 59,5$  $\mathsf{Faktor}=\frac{100\;(\mathsf{m})\mathsf{\times}\mathsf{100}}{}$ 59,5 **Faktor = 168,1**

**4 - 8 Erst - Inbetriebnahme**

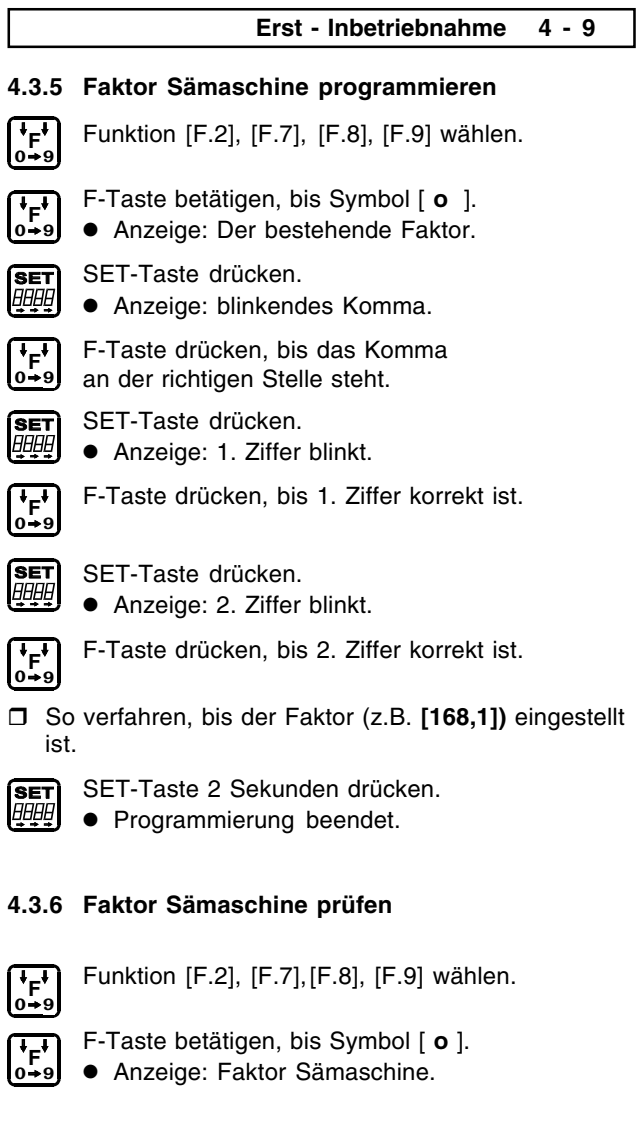

ľ

## **5 - 2 Betrieb**

## **5 BETRIEB**

## **5.1 Hektarzähler (F.2, F.7, F.8, F.9)**

AMACONTROL II verfügt über zwei Speicher:

- HA.1: speichert Teilfläche.
- HA.2: speichert Gesamtfläche.

**Beispiel:** Anzeige 15.00 = 15,0 ha = 150000 m<sup>2</sup>.

#### **5.1.1 Speicherinhalt HA.1 oder HA.2 anzeigen und/oder löschen**

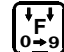

Funktion [F.2], [F.7], [F.8], [F.9] wählen.

F-Taste betätigen, bis Symbol **[HA.1]** oder **[HA.2]**.

Anzeige: Speicherinhalt HA.1 (HA.2).

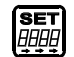

**F 0 9**

SET-Taste 2 Sekunden drücken.

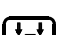

Anzeige: alle Ziffern blinken.

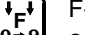

**F<sub>F</sub><b>F**</del> F-Taste drücken.<br> **P** Anzeige: IO 00

Anzeige: [0.000] (Speicherinhalt ist gelöscht).

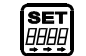

SET-Taste 2 Sekunden drücken. **•** Programmierung beendet.

#### **Betrieb 5 - 3**

#### **5.1.2 Hektar zählen**

- Mehrere Felder sollen bearbeitet werden,
- die Gesamtfläche soll angezeigt werden:
- □ Vor Arbeitsbeginn: Speicherinhalte HA.1 und HA.2 löschen (s. Kap. 5.1.1)!

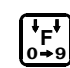

Funktion [F.2], [F.7], [F.8], [F.9] wählen.

□ 1. Feld bearbeiten.

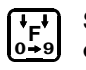

- Speicherinhalt **HA.1 anzeigen lassen**
- notieren
- $\bullet$  löschen.
- □ 2. Feld bearbeiten.

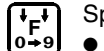

- Speicherinhalt **HA.1**
- anzeigen lassen notieren
- $\bullet$  löschen.
- 
- □ 3. Feld bearbeiten usw.

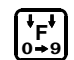

Nach Arbeitsende:

Gesamtfläche der bearbeiteten Felder dem Speicher **HA.2** entnehmen.

#### **5 - 4 Betrieb**

#### **5.2 Säwelle überwachen (F.7, F.8)**

- Sensor "HA" überwacht die Getriebewelle.
- Sensor "I/s" überwacht die Säwelle.

#### **5.2.1 Alarm**

AMACONTROL II gibt Alarm, wenn wegen eines Defektes die Säwelle stoppt, während die Getriebewelle weiterdreht.

#### **AMACONTROL II gibt keinen Alarm, wenn die Antriebskette des Getriebes reißen sollte und das Getriebe stoppt.**

Anzeige des Alarms durch:

- zweimaliges Hupen und
- **•** blinkende Anzeige (z.B. **[21. . . 15]** ).

Bei der Anzeige bedeuten:

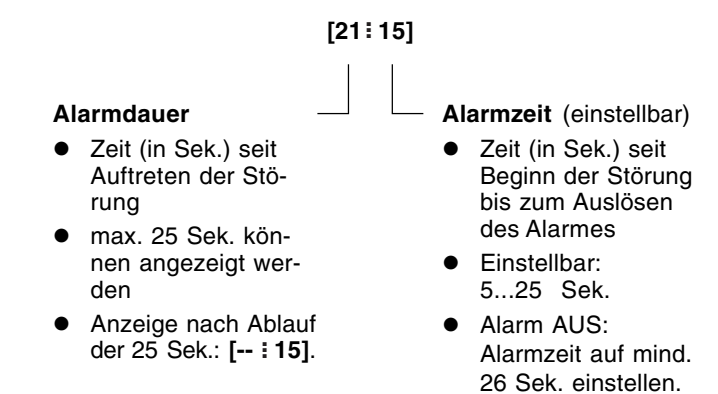

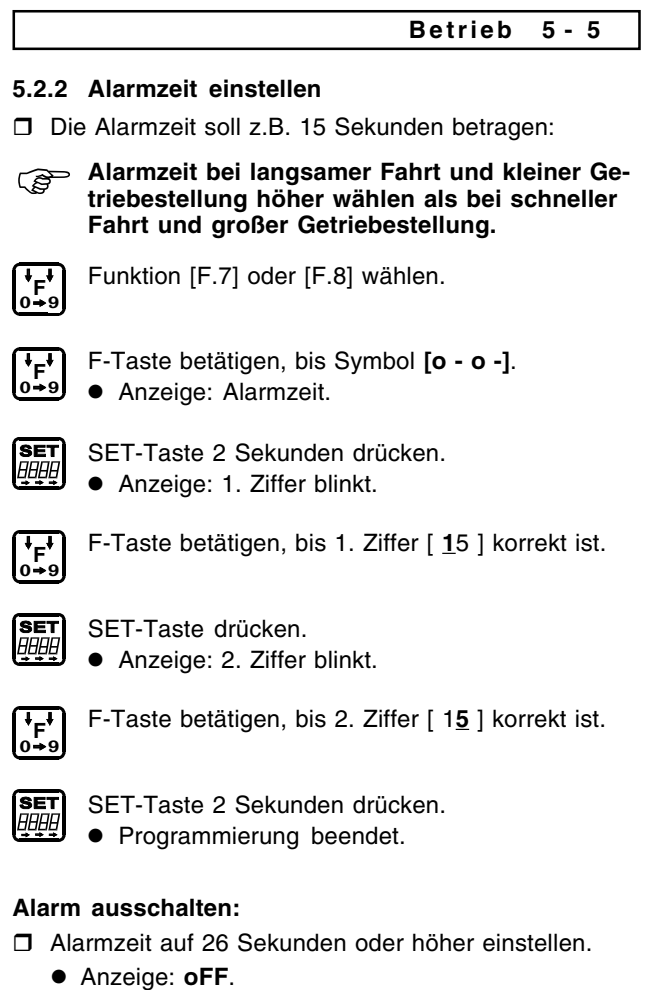

#### **5 - 6 Betrieb**

### **5.3 Schaltstellung der Fahrgassenschaltung anzeigen (F.8, F.9)**

Die Anzeige

- zeigt während der Arbeit die Schaltstellung der Särad-Fahrgassenschaltung an
- schaltet automatisch weiter, wenn der Antrieb beim Anheben der Sämaschine zum Wenden am Feldende unterbrochen wird.

Die Schaltzeit zwischen Stillstand des Antriebes und Weiterschalten in die nächste Schaltstellung ist einstellbar.

Beispiel: Die Schaltzeit beträgt 6 Sekunden. Der Rechner schaltet 6 Sekunden nach Stillstand des Antriebes in die nächste Schaltstellung.

Wird die Sämaschine zum Überwinden eines Hindernisses kurzfristig angehoben (weniger als 6 Sekunden) schaltet der Rechner **nicht** weiter.

Hat der Rechner weitergeschaltet, weil mehr Zeit benötigt wurde, SET-Taste drücken. Die Schaltstellung wird zurückgeschaltet.

Maximal einstellbare Schaltzeit: 9 Sekunden.

- **Mit der Grundausstattung (nur 1 Sensor "HA" angeschlossen) ist die Arbeit mit Funktion F8 möglich, zum Hektarzählen und Anzeigen der Schaltstellung (Alarm nach Kap. 5.4.4 ausschalten)!**
- **5.3.1 Schaltzeit und Programmzahl vor Arbeitsbeginn einstellen**
- □ z.B. 4-fach Schaltung, Schaltzeit 6 Sekunden programmieren.
- Programmzahl für 4-fach Schaltung der nach**folgenden Tabelle entnehmen und wie folgt einprogrammieren:**

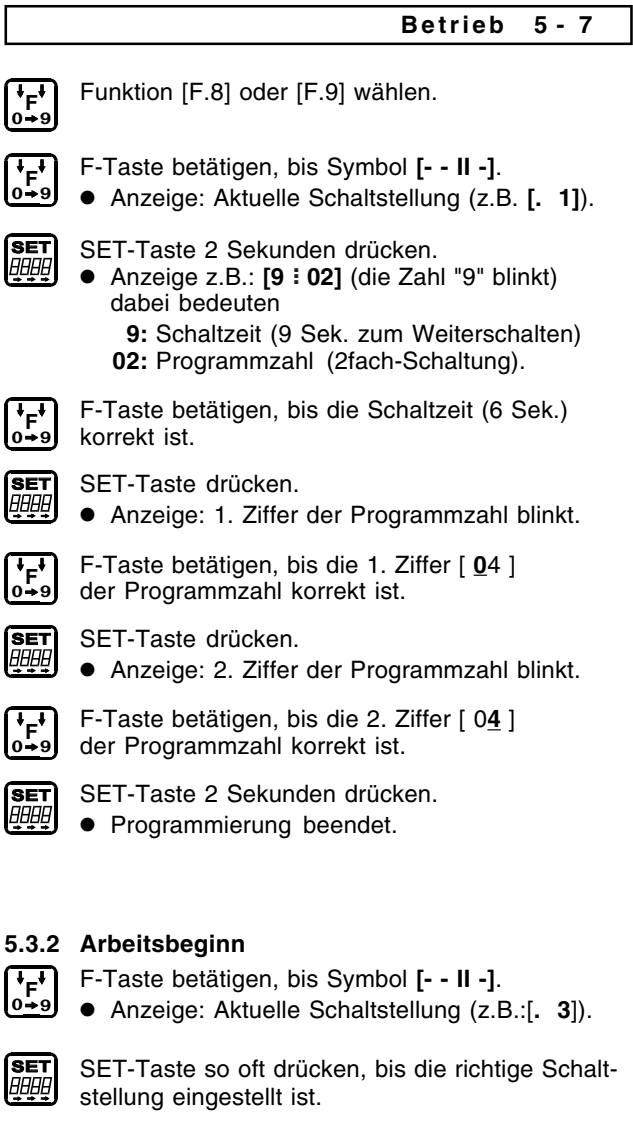

|              | $\frac{8}{1}$  |           | e<br>Dis             |                | $\overline{\phantom{0}}$ | $\sim$                   | $\circ$        | $\circ$ | 5              | ဖ  |
|--------------|----------------|-----------|----------------------|----------------|--------------------------|--------------------------|----------------|---------|----------------|----|
| Programmzahl | $\overline{1}$ | Schaltung | ė.                   |                | $\mathbf -$              | $\circ$                  | ო              | 4       | Б              | ဖ  |
|              | $\frac{6}{1}$  |           | 3/7<br>Ξ             |                |                          | $\mathbf{\Omega}$        | ო              | $\circ$ | ъ              | ဖ  |
|              | $\frac{5}{1}$  |           | g.<br>$\frac{3}{2}$  | Schaltstellung | $\blacksquare$           | $\sim$                   | က              | 4       | LO.            | ဖ  |
|              | $\frac{1}{4}$  |           | <u>ი</u><br>Ē,       |                | <u>—</u>                 | $\sim$                   | $\circ$        | 4       | Ю              | ဖ  |
|              | $\frac{3}{2}$  |           | İ                    |                | $\circ$                  |                          | $\sim$         | ო       | 4              | Б  |
|              | $\frac{1}{2}$  |           | $\frac{1}{2}$        |                | $\circ$                  |                          | $\sim$         | က       | 4              | LO |
|              | F              |           | Ξ                    |                | $\circ$                  |                          | $\sim$         | ო       | 4              | Б  |
|              | $\frac{1}{2}$  |           | <u>°</u>             |                | $\circ$                  |                          | $\sim$         | ო       | $\overline{a}$ | 5  |
|              | ၜၟ             |           | თ                    |                | 0                        |                          | $\sim$         | ო       | 4              | 5  |
|              | 80             |           | $\infty$             |                | $\circ$                  |                          | $\sim$         | ო       | 4              | Ю  |
|              | 50             |           | $\overline{ }$       |                | $\circ$                  |                          | $\sim$         | ო       | 4              | Б  |
|              | 80             |           | ဖ                    |                | $\circ$                  |                          | $\sim$         | ო       | 4              | 5  |
|              | 90             |           | <u>၊ ဂ</u>           |                | 0                        | $\overline{\phantom{0}}$ | $\sim$         | ო       | 4              |    |
|              | $\overline{a}$ |           | $\blacktriangleleft$ |                | $\circ$                  | $\overline{\phantom{0}}$ | $\sim$         | က       |                |    |
|              | 3              |           | ო                    |                | $\circ$                  |                          | $\sim$         |         |                |    |
|              | $\mathbf{S}$   |           | $\sim$               |                | $\circ$                  | $\circ$                  | $\blacksquare$ | $\sim$  |                |    |
|              | 5              |           |                      |                | $\circ$                  |                          |                |         |                |    |

**5 - 8 Betrieb**

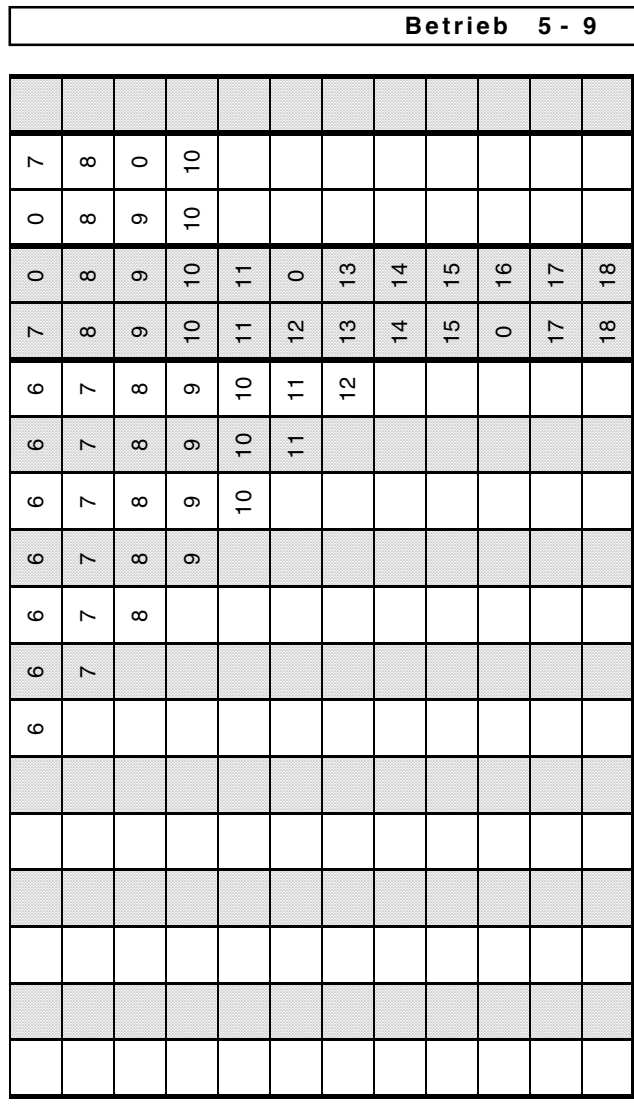

## **5 - 10 B e t r i e b**

### **5.3.3 Während der Arbeit**

- □ Die Särad-Fahrgassenschaltung befindet sich z.B. in Schaltstellung **"1"**:
	- Anzeige: Aktuelle Schaltstellung **[. 1]**.
- Umschalten von Schaltstellung **"1" in "2":**
	- Signal: 2x kurzes Hupen
	- Anzeige: **[. 2].**
- Umschalten in Schaltstellung **"0"**:
	- Signal: 1x langes Hupen und
	- Anzeige: **[II . 0].**
- **Der Rechner ist mit der Särad-Fahrgassenschaltung nicht verbunden. Deshalb kann AMACONTROL II nur als optische Hilfe angesehen werden.**

**Die Anzeige muß nicht mit der tatsächlichen Schaltstellung übereinstimmen!**

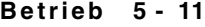

### **5.4 Vorgelegewelle der Särad-Fahrgassenschaltung überwachen [F.9]**

Die Kontrolle der Vorgelegewelle kann nur erfolgen, wenn Programmzahl und Schaltstellung richtig eingestellt sind (siehe Kap. 5.3).

- □ Sensor "HA" überwacht die Getriebewelle
- □ Sensor "Is" überwacht die Vorgelegewelle.

#### **5.4.1 Kein Alarm**

- Anlegen von Fahrgassen in Schaltstellung "0":
	- Die Vorgelegewelle stoppt, Saatgut wird nicht gefördert.

## **5.4.2 Alarm**

- Anlegen von Fahrgassen in Schaltstellung "0":
	- Die Vorgelegewelle dreht, Saatgut wird gefördert.
		- Signal: 2x Hupen
		- Anzeige: [II A. 0], Buchstabe "A" blinkt.
- □ Säbetrieb in Schaltstellung "1", "2", "3" usw.
	- Die Getriebewelle dreht bei stillstehender Vorgelegewelle.
		- Signal: 2x Hupen
		- Anzeige: [-A. 1], Buchstabe "A" blinkt.

#### **5.4.3 Alarmzeit**

- Die Zeit (Alarmzeit) seit Beginn der Störung bis zum Auslösen des Alarmes ist einstellbar.
- Alarmzeit einstellbar: 5...25 Sek.
- **Um Fehlalarm zu vermeiden, Alarmzeit nicht zu niedrig wählen!**

## **5 - 12 B e t r i e b 5.4.4 Alarmzeit einstellen** - Die Alarmzeit soll z.B. **15** Sekunden betragen:  $\int_{0-9}^{1}$ Funktion [F.9] wählen. F-Taste betätigen, bis Symbol **[o - o -]**. **F 0 9** Anzeige: **[- - - -]**. **SET** SET-Taste 2 Sekunden drücken. Anzeige: bereits einprogrammierte Alarmzeit**,** die erste Ziffer blinkt. F-Taste betätigen, bis die erste Ziffer [ **1**5 ] **<sup>F</sup><sup>0</sup> <sup>9</sup>** eingestellt ist. **SET**<br>哪 SET-Taste drücken. Anzeige: 2. Ziffer der Alarmzeit blinkt. F-Taste betätigen, bis die zweite Ziffer [ 1**5** ]  $\sqrt{\frac{1}{2}}$ eingestellt ist. **SET** SET-Taste 2 Sekunden drücken. Anzeige: **[- - - -]**. **•** Programmierung beendet. **Alarm ausschalten:** - Alarmzeit auf 26 Sekunden oder höher einstellen. Anzeige: **oFF**. **5.4.5 Fehlalarm**

Ursachen für Fehlalarm:

 Die Vorgelegewelle benötigt für eine Umdrehung bei langsamer Fahrt und kleiner Getriebestellung mehr Zeit als bei großer Getriebestellung und schneller Fahrt.

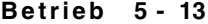

Um Fehlalarm zu vermeiden, muß die Alarmzeit größer sein als die Vorgelegewelle für 1/6 Umdrehung (6 Magneten) benötigt.

 Wird beim Wenden am Feldende in Schaltstellung "0" geschaltet, benötigt die Schlingfederkupplung bis zu 1/6 Umdrehung der Vorgelegewelle, um diese zum Stillstand zu bringen. Um Fehlalarm zu vermeiden, muß die Alarmzeit

größer sein als die Schlingfederkupplung benötigt, um die Vorgelegewelle zum Stillstand zu bringen.

 $\bullet$  Vibrationen:

Auch bei Stillstand der Vorgelegewelle in Schaltstellung "0" kann der Rechner Impulse vom Sensor erhalten. Vibrationen des Magneten rufen die Impulse hervor.

Der Rechner gibt erst dann Alarm, wenn innerhalb einer bestimmten Zeit mehr als zwei Impulse ankommen.

Diese Zeit ist einstellbar und entspricht der **Alarmzeit**. Die Alarmzeit (z.B. 15 Sek.) wird intern mit dem Faktor 5 multipliziert.

#### **Beispiel**

Eingestellte Alarmzeit: 15 Sekunden

**( 15 Sekunden x 5 = 75 Sekunden** ).

Wenn innerhalb von 75 Sekunden mehr als zwei Impulse durch Vibrationen des Magneten ankommen, gibt der Rechner Alarm.

#### **5.5 Alle Funktionen von AMACONTROL II**

AMACONTROL II verfügt neben den 4 Funktionen für den Sämaschinenbetrieb über insgesamt 9 Funktionen. Damit kann AMACONTROL II für weitere Anwendungen, wie in der folgenden Tabelle aufgeführt, zum Einsatz kommen.

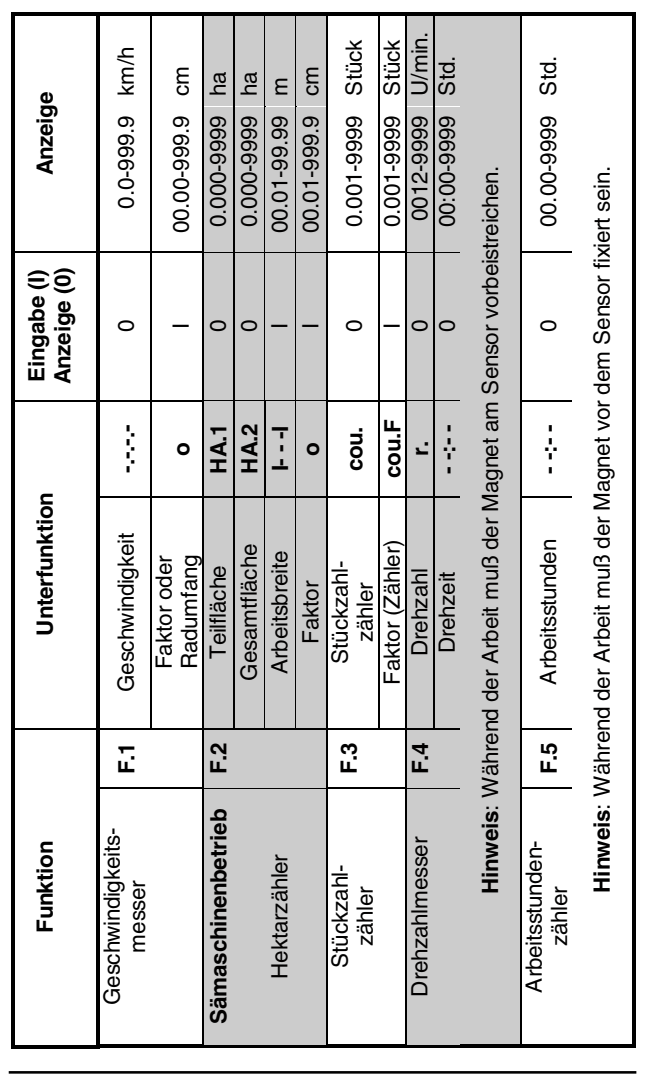

**5 - 14 B e t r i e b**

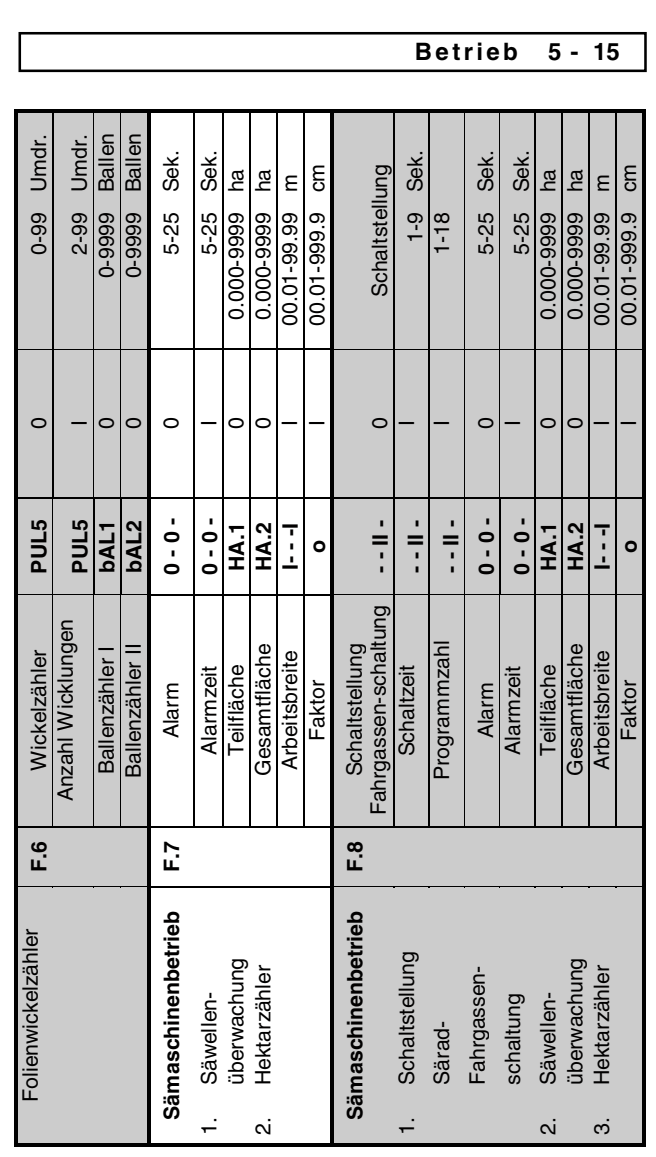

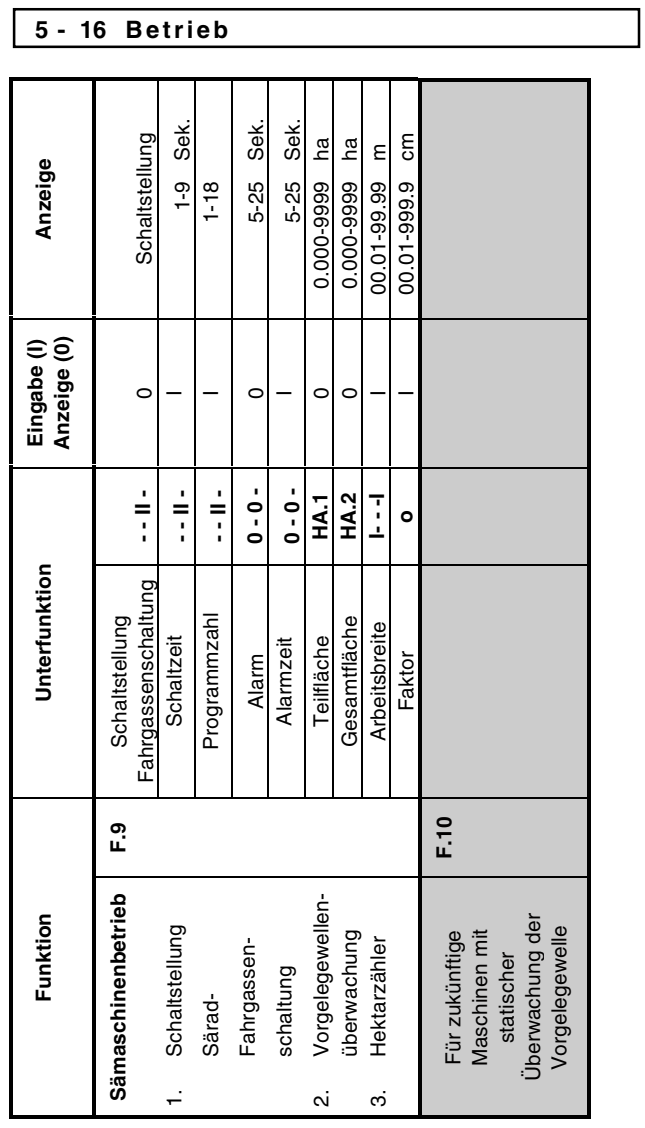

### **Außerbetriebnahme 6 - 1**

## **6 AUSSERBETRIEBNAHME**

### **6.1 Rechner abschalten**

- reduziert den Stromverbrauch
- erhöht die Lebensdauer der Batterien
- schaltet die Anzeige aus.

Der Rechner ist in Warteposition,

- bis er einen Impuls vom Sensor erhält oder
- **e** eine Taste gedrückt wird.

Wird der Rechner automatisch oder manuell abgeschaltet, werden alle Daten gespeichert.

## Vor dem Auswechseln der Batterien **Rechner abschalten, damit die Daten nicht verloren gehen.**

#### **6.1.1 Automatische Rechnerabschaltung**

AMACONTROL II wird automatisch abgeschaltet, wenn

- der Rechner 1,5 Stunden keinen Impuls erhält
- 1,5 Stunden keine Taste betätigt wird.

#### **6.1.2 Manuelle Rechnerabschaltung**

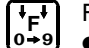

F-Taste 5 Sekunden drücken. Anzeige: **[StOP]**.

#### **6 - 2 Außerbetriebnahme**

#### **6.2 Sensorkabelstecker vom Rechner trennen**

Bevor die Sämaschine vom Schlepper abgekuppelt wird:

□ Sensorkabelstecker vom Rechner abziehen und an geeigneter, vor Feuchtigkeit geschützter Stelle befestigen (z.B. unterhalb des Saatkastens an der Seitenwand).

#### **6.3 Rechner schützen**

Im Inneren von Fahrzeugen, die in der prallen Sonne geparkt werden, entstehen hohe Temperaturen.

**Rechner nicht längere Zeit hohen Temperaturen aussetzen. Der Rechner kann dadurch beschädigt werden. Während des Winters Rechner in einem frostsicheren Raum aufbewahren.**

## **Funktionsprüfung 7 - 1**

## **7 FUNKTIONSPRÜFUNG**

Sollte der Rechner nicht ordnungsgemäß arbeiten, ist zu prüfen, ob

- die Batteriespannung zu niedrig ist
- der Rechner oder
- die Sensoren defekt sind.

## **7.1 Batteriespannung prüfen**

- □ Rechner abschalten
	- (F-Taste drücken, bis Anzeige [StOP].
- □ Rechner einschalten
	- zeigt die Anzeige **[-bl-]:** Spannung zu niedrig. - Rechner abschalten. - neue Batterien einlegen: siehe Kap. 3.1.

#### **7.2 Rechner auf Funktion prüfen**

#### **7.2.1 Rechnereingang "HA" prüfen**

## **Für diese Prüfung muß Faktor (Zähler) [cou.F] auf [1.000] eingestellt sein.**

- □ Sensorkabel "HA" vom Rechner abschrauben.
- □ Funktion [F.3] wählen (Stückzahlzähler).
- F-Taste drücken, bis Symbol **[cou]**.
	- Anzeige: Speicherinhalt (z.B.: [0.023]).
- □ Pole der Anschlußbuchse mit einem kleinen Schraubenzieher überbrücken (siehe Fig. 7.1).
	- Der Rechner verarbeitet den simulierten Impuls und zeigt das Addieren in der Anzeige.
	- Verarbeitet der Rechner die Impulse nicht korrekt: – Rechner austauschen.

## **7 - 2 Funktionsprüfung**

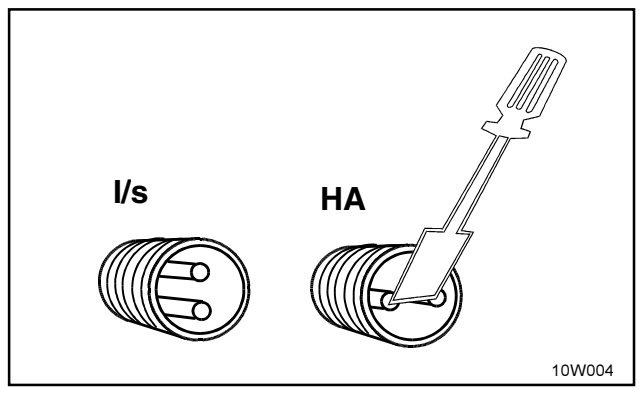

**Fig. 7.1**

## **7.2.2 Rechnereingang "I/s" prüfen**

## **Für diese Prüfung darf der Alarm nicht ausgeschaltet sein. (siehe Kap. 5.2.2).**

- □ Beide Sensorkabel vom Rechner abschrauben.
- □ Funktion [F.7] wählen.
- □ Pole beider Anschlußbuchsen mit einem kleinen Schraubenzieher 10x abwechselnd überbrücken. (Simulation von Impulsen).
- □ Nur Polpaar "HA" so oft überbrücken, bis Alarm erfolgt (je nach eingestellter Alarmzeit 5...25 Sek.).
	- Signal: 2x Hupen.
	- Verarbeitet der Rechner die Impulse nicht korrekt:
		- Rechner austauschen.

## **Funktionsprüfung 7 - 3**

#### **7.3 Sensoren prüfen**

Nachdem der Rechner, wie in Kap. 7.2 beschrieben, überprüft wurde, sind die Sensoren zu testen:

- □ Sensorkabel "HA" am Rechner anschließen.
- □ Eingang "HA" prüfen (wie Kap. 7.2.1): Mit einem Magneten unmittelbar vor dem Sensor vorbeistreichen (Simulation von Impulsen).
- □ Sensorkabel "I/s" am Rechner anschließen.
- □ Eingang "I/s" prüfen (wie Kap. 7.2.2): Mit einem Magneten unmittelbar vor beiden Sensoren vorbeistreichen (Simulation von Impulsen).
	- Der Rechner erhält die simulierten Impulse und zeigt dies in der Anzeige.
	- Erhält der Rechner die Impulse nicht:
	- entsprechenden Sensor austauschen.
	- Arbeitet der Rechner ordnungsgemäß:
		- Abstand zwischen Sensor und Magnet an der Sämaschine verringern.

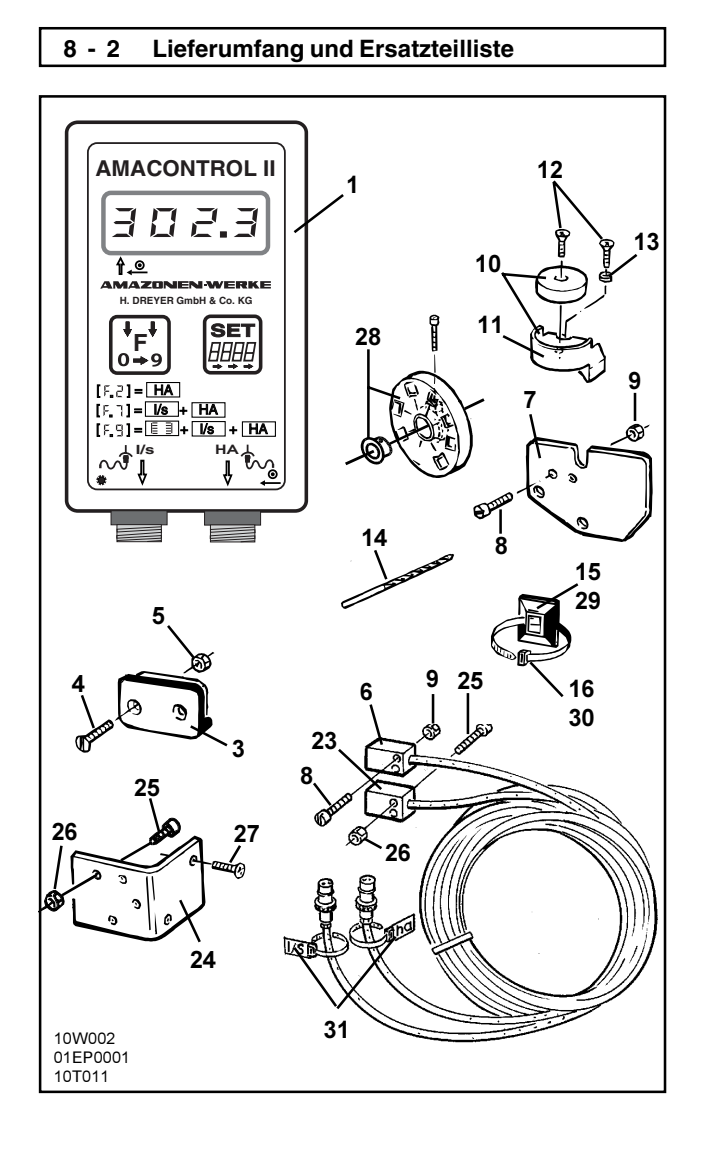

# **Lieferumfang und Ersatzteilliste 8 - 3**

#### 8 IEFERUMFANG UND ERSATZTEILLISTE

# 8.1 Grundausstattung

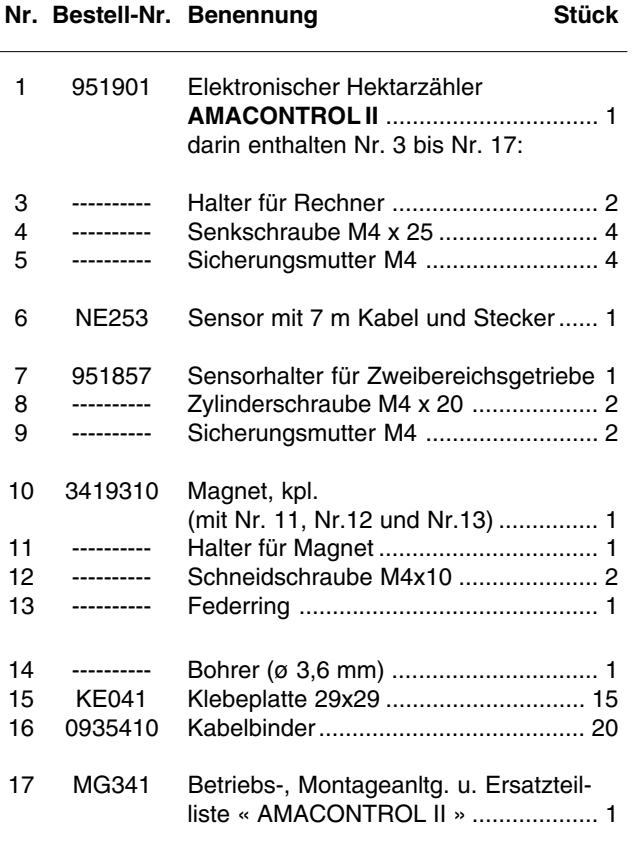

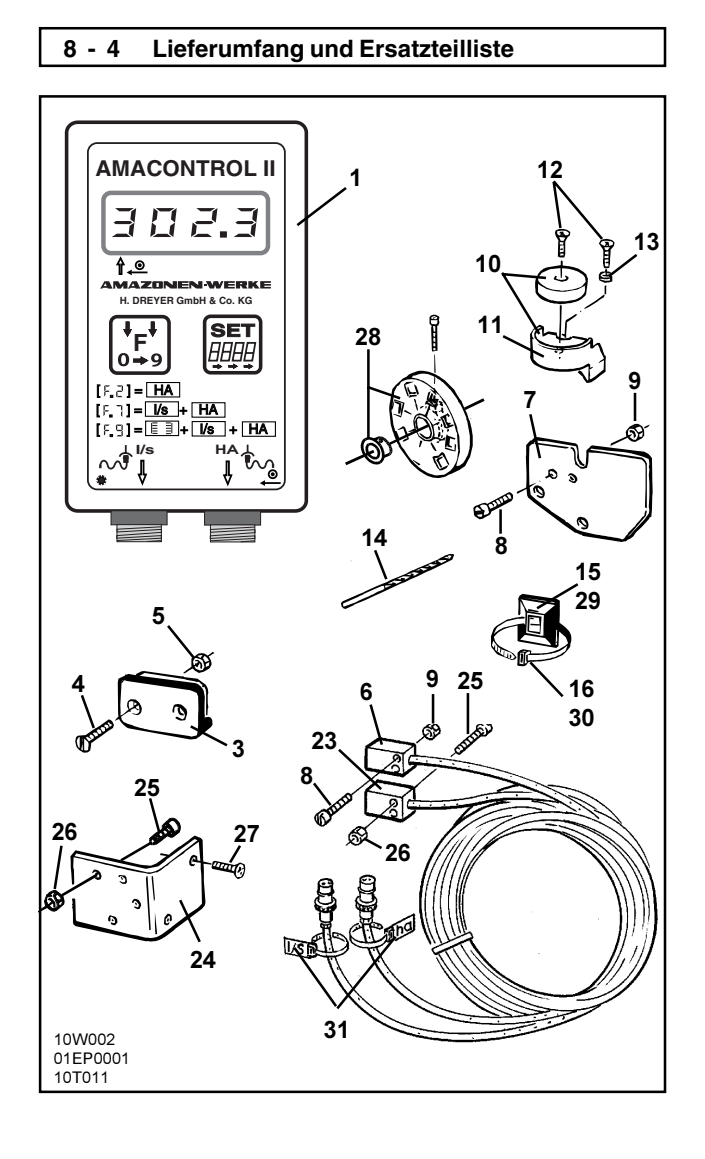

# **Lieferumfang und Ersatzteilliste 8 - 5**

# 8.2 Sonderausstattung

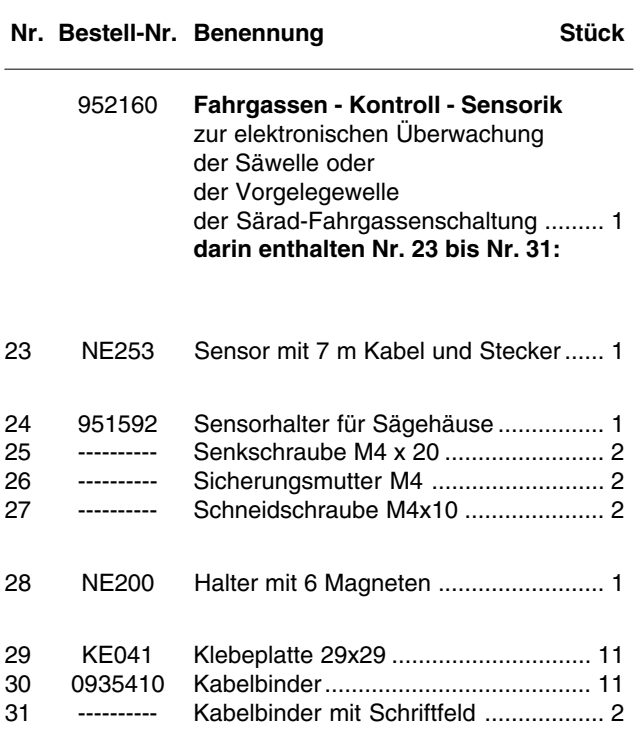

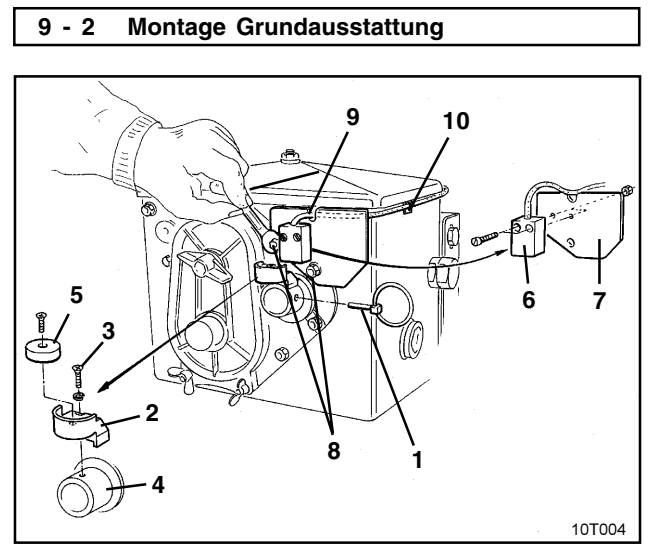

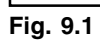

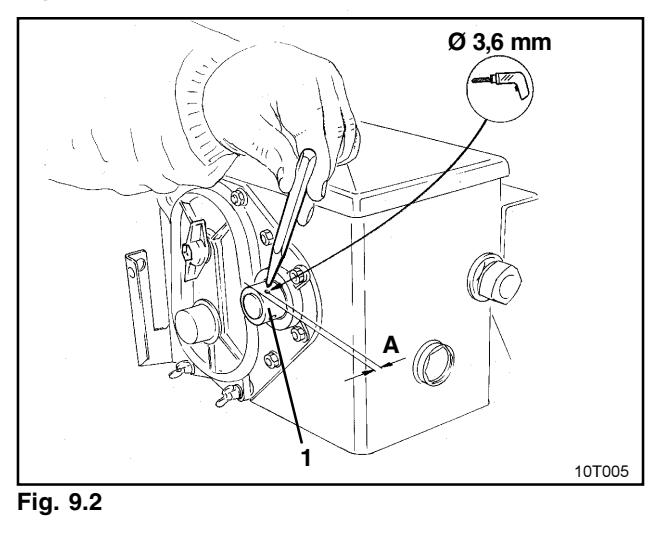

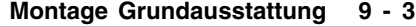

## **9 MONTAGEANLEITUNG GRUNDAUSSTATTUNG**

## **9.1 Magnet und Sensor ("HA") am Zweibereichsgetriebe montieren**

## **Montagehinweis (s. nächste Seite) beachten!**

- Klappstecker (Fig. 9.1/1, verbindet Rührwelle mit Antrieb) entfernen.
- Magnethalter (Fig. 9.1/2) mit Schneidschraube M4 x 10 (Fig. 9.1/3) und Federring an der Getriebehohlwelle (Fig. 9.1/4) anschrauben.

Bei älteren Sämaschinen ohne Befestigungsbohrung in der Getriebehohlwelle zuvor:

- $\Box$  mit dem mitgelieferten Bohrer Loch ( $\varnothing$  3,6 mm) in die Getriebehohlwelle (Fig. 9.2/1) bohren.
	- **Das Loch ist um 900 versetzt** zur vorhandenen Bohrung für den Klappstecker zu bohren. **Der Abstand A** (siehe Fig. 9.2) vom Rand der Hohlwelle zum Bohrungsmittelpunkt **beträgt 5 mm**. **Bohrung ankörnen.**
- □ Magnet (Fig. 9.1/5) mit einer Schneidschraube M4 x 10 am Magnethalter anschrauben.
- □ Sensor (Fig. 9.1/6) am Sensorhalter (Fig. 9.1/7) anschrauben.
- □ Sensorhalter (Fig. 9.1/7) mit zwei Gehäusemuttern (Fig. 9.1/8) am Getriebe anschrauben.
- □ Sensorkabel (Fig. 9.1/9) zur Schlepperkabine verlegen.
- **Sensorkabel so verlegen, daß das Kabel während der Arbeit nicht beschädigt werden kann.**

### **9 - 4 Montage Grundausstattung**

Kabel an der Sämaschine mit Klebeplatten (Fig. 9.1/10) und Kabelbindern befestigen. Die Klebeflächen müssen fettfrei und sauber sein.

 Klappstecker (Fig. 9.1/1) in die Getriebehohlwelle stecken.

## **Montagehinweis:**

Soll AMACONTROL II mit zwei Sensoren ausgerüstet werden:

- $\bullet$  überwacht Sensor "HA" die Getriebewelle, Sensor "Is" die Säwelle bzw. Vorgelegewelle.
- $\bullet$  AMACONTROL II gibt Alarm, wenn die Säwelle oder die Vorgelegewelle (außer bei Schaltstellung "0") stoppt.
- $\bullet$  AMACONTROL II gibt keinen Alarm, wenn die Antriebskette des Getriebes reißt und der Sämaschinenantrieb dadurch ausfällt.

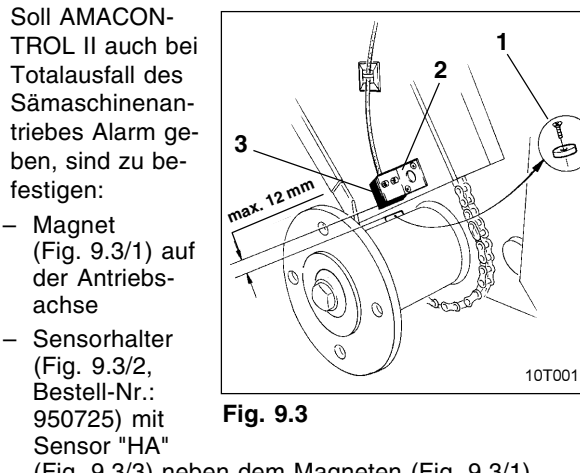

s

(Fig. 9.3/3) neben dem Magneten (Fig. 9.3/1).

## **Montage Grundausstattung 9 - 5**

## **9.2 Rechner montieren**

- Halter (Fig. 9.4) des Rechners in der Schlepperkabine befestigen.
- **Rechner vor Frost und starker Sonneneinstrahlung schützen.**
- Rechner auf den Halter schieben.
- Sensorkabel am Rechner anschließen.

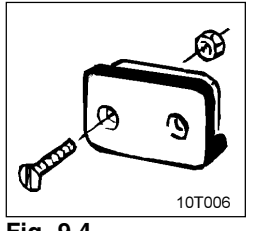

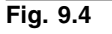

 **Um Verwechselungen beim Anschluß beider Sensorkabelstecker (Sonderausstattung) am Rechner zu vermeiden:**

> Kabelbinder mit Schriftfeld (Fig. 9.5/1) an beiden Sensorkabeln befestigen.

Schriftfelder mit "HA" bzw. "I/s" beschriften.

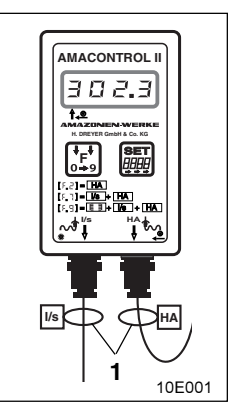

**Fig. 9.5**

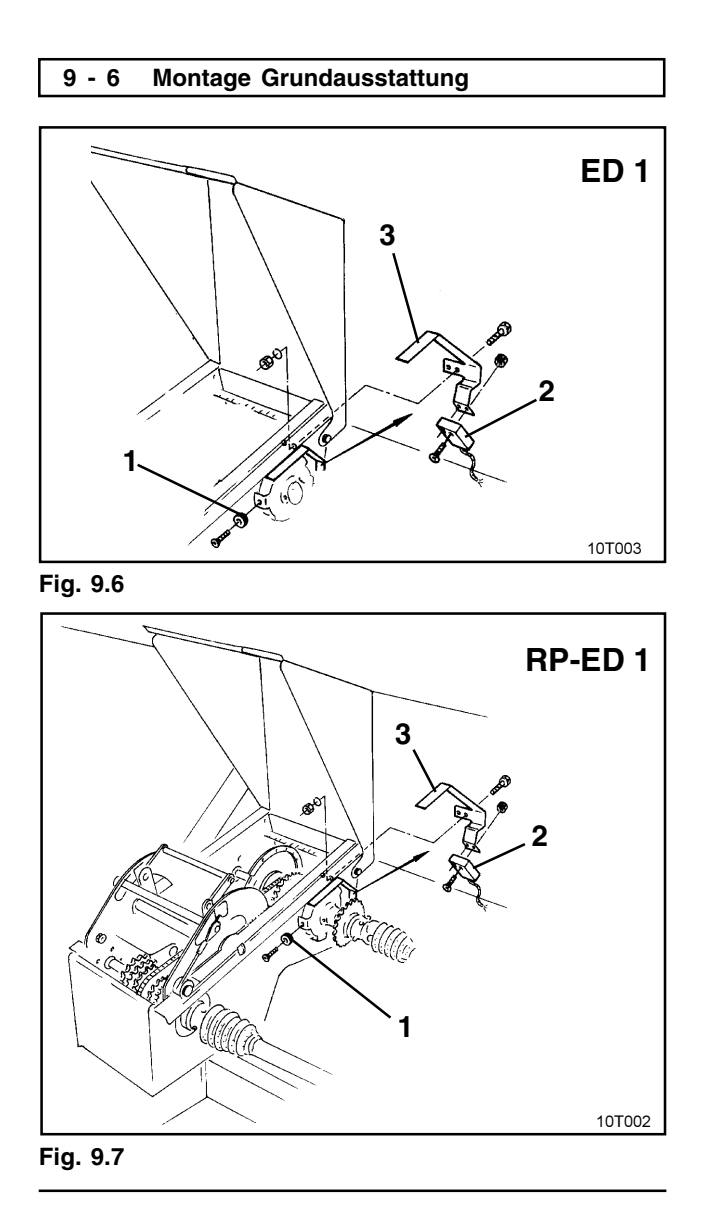

#### **Montage Grundausstattung 9 - 7**

#### **9.3 Magnet und Sensor ("HA") an Einzelkorn-Sämaschinen ED 1 / RP-ED 1 montieren**

Sensor und Magnet bei **ED 1** (Fig. 9.6) bzw. **RP-ED 1** (Fig. 9.7) am Eingang des Kettenradverstellgetriebes befestigen:

- Magnet (Fig. 9.6/1 bzw. Fig. 9.7/1) mit Schneidschraube M4 x 10 an der Impulsscheibe der Getriebeeingangswelle anschrauben.
- Zur Befestigung des Sensors Impulshalter (Fig. 9.6/3 bzw. Fig. 9.7/3) lösen und anschließend wieder anschrauben.
- Sensor (Fig. 9.6/2 bzw. Fig. 9.7/2) am Impulshalter (Fig. 9.6/3 bzw. Fig. 9.7/3) anschrauben.
- □ Sensorkabel zur Schlepperkabine verlegen. Kabel an der Sämaschine mit Klebeplatten und Kabelbindern befestigen. Die Klebeplatten müssen fettfrei und sauber sein.
- **Sensorkabel so verlegen, daß es während der Arbeit nicht beschädigt werden kann.**

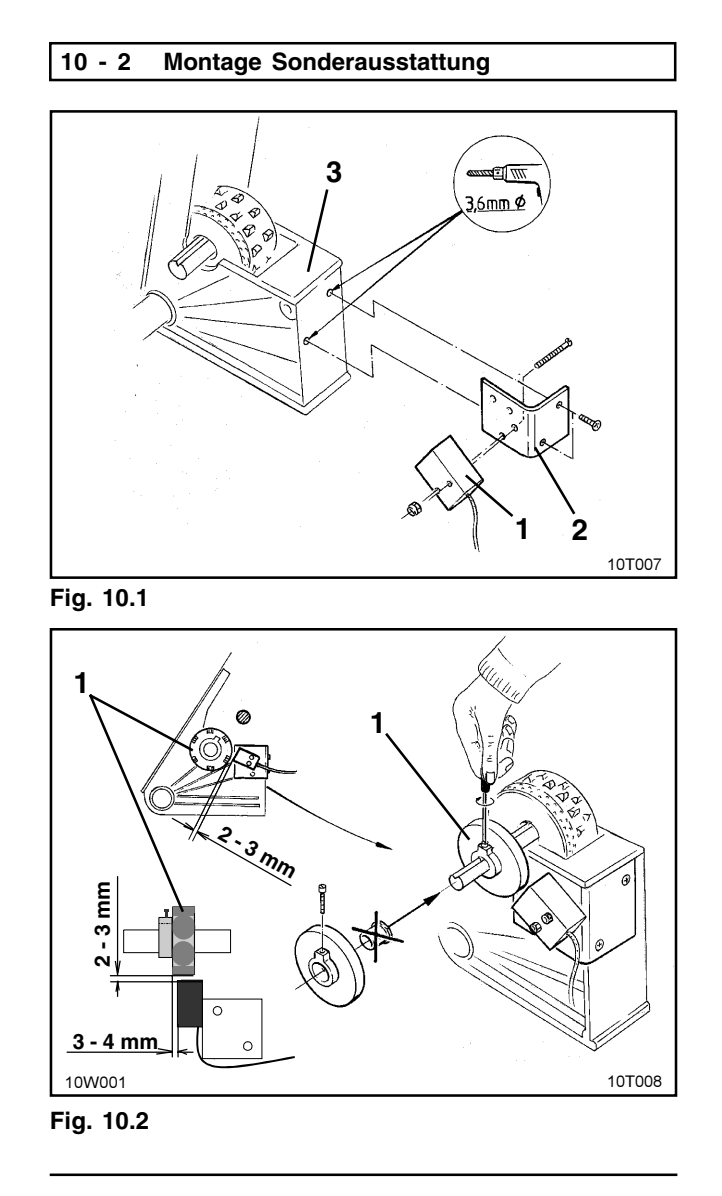

**Montage Sonderausstattung 10 - 3**

## **10 MONTAGEANLEITUNG SONDERAUSSTATTUNG**

#### **10.1 Halter mit 6 Magneten und Sensor ("Is") zur Überwachung der Säwelle montieren**

- Sensor (Fig. 10.1/1) am Sensorhalter (Fig. 10.1/2) anschrauben.
- Zwei Löcher (Ø 3,6 mm) mit dem mitgelieferten Bohrer in das letzte Sägehäuse (Fig. 10.1/3) links außen bohren.
- Sensorhalter (Fig. 10.1/2) am Sägehäuse anschrauben.
- Magnethalter (Fig. 10.2/1) mit 6 Magneten auf der Säwelle befestigen.
- □ Sensorkabel zur Schlepperkabine verlegen. Kabel an der Sämaschine mit Klebeplatten und Kabelbindern befestigen. Die Klebeflächen müssen fettfrei und sauber sein.
- **Sensorkabel so verlegen, daß das Kabel während der Arbeit nicht beschädigt werden kann.**

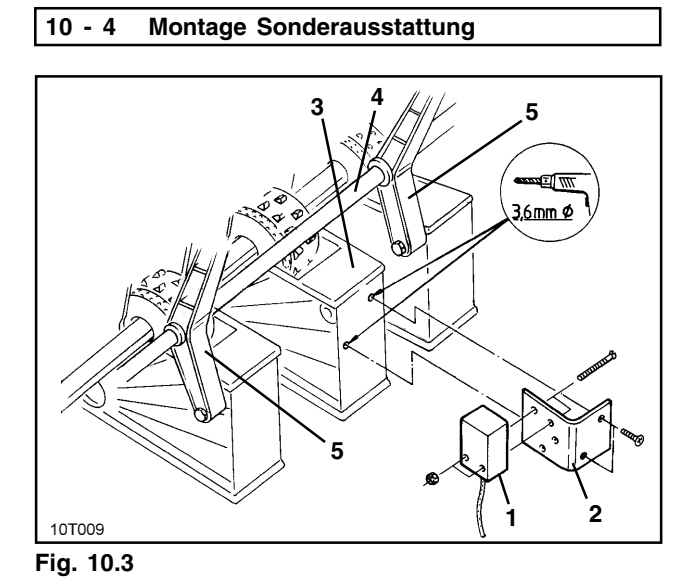

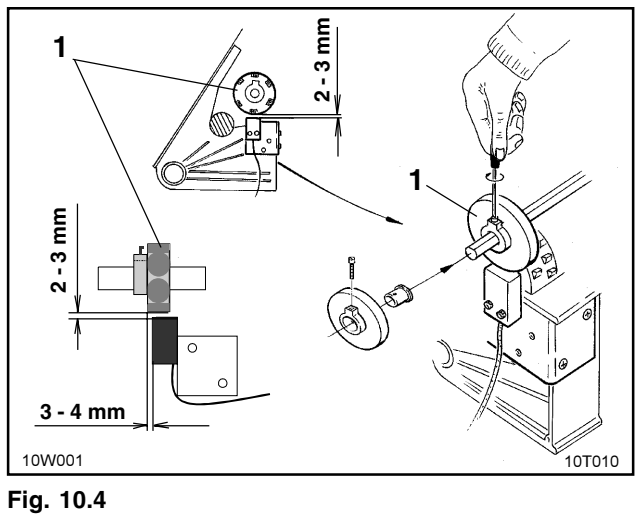

#### **Montage Sonderausstattung 10 - 5**

## **10.2 Halter mit 6 Magneten und Sensor ("Is") zur Überwachung der Vorgelegewelle montieren**

- $\square$  Sensor (Fig. 10.3/1) am Sensorhalter (Fig. 10.3/2) anschrauben.
- Zwei Löcher (Ø 3,6 mm) mit dem mitgelieferten Bohrer in ein Sägehäuse (Fig. 10.3/3) bohren. Wählen Sie ein Sägehäuse aus, das sich zwischen zwei Lagern (Fig. 10.3/5) der Vorgelegewelle (10.3/4) befindet.
- Sensorhalter (Fig. 10.3/2) am Sägehäuse anschrauben.
- □ Magnethalter (Fig. 10.4/1) mit 6 Magneten auf der Vorgelegewelle befestigen.
- □ Sensorkabel zur Schlepperkabine verlegen. Sensorkabel an der Sämaschine mit Klebeplatten und Kabelbindern befestigen. Die Klebeflächen müssen fettfrei und sauber sein.
- **Sensorkabel so verlegen, daß das Kabel während der Arbeit nicht beschädigt werden kann.**

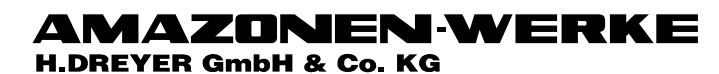

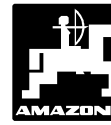

Postfach 51<br>D-49202 Hasbergen-Gaste

Tel.: (05405) \*501-0<br>Telefax: (05405) 50 11 47

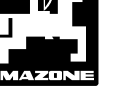

Zweigwerke:<br>D-27794 Hude F 5702 Forbach<br>Werksniederlassungen in England und Frankreich

Fabriken für Mineraldüngerstreuer, Feldspritzen, Sämaschinen,<br>Bodenbearbeitungsmaschinen, Mehrzweck-Lagerhallen und Kommunalgeräte